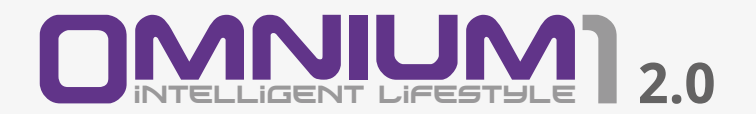

# Manuale operativo

# Note importanti da leggere prima di iniziare

Congratulazioni per aver acquistato il Sistema Omnium1 2.0.

Il Sistema Omnium1 2.0 rappresenta l'ultima evoluzione e lo standard applicativo nel campo della tecnologia PEMF portatile per uso privato.

Il Sistema Omnium1 2.0 è conforme alle seguenti linee guida:

• IEC 60601-1 Sicurezza elettrica • IEC 60601-1-2 Tolleranza dei campi elettromagnetici

Il presente Manuale operativo fa parte della dotazione di fornitura.

Va sempre tenuto a portata di mano e deve costituire parte integrante della dotazione di vendita.

# Copyright

Copyright © 2023 Swiss Bionic Solutions Holding GmbH Tutti i diritti riservati.

Nessuna parte del presente Manuale, che riguardi i prodotti e il software qui descritti, può essere riprodotta, trasferita, trascritta, memorizzata in un sistema di recupero o essere tradotta in altra lingua, senza la previa autorizzazione scritta da parte di SwissBionic Solutions Holding GmbH. Resta esclusa la documentazione conservata dall'acquirente per finalità di backup. Tale esclusione non si applica a software concessi in licenza GPL (General Public License) o altri sistemi liberi per il rilascio di licenza open source.

Omnium1, il logo Omnium1 e il logo Swissbionic Solutions sono marchi registrati di SwissBionic Solutions Holding GmbH. Tutti gli altri marchi registrati sono di proprietà dei rispettivi titolari. I contenuti del presente Manuale possono differire in taluni aspetti specifici da quelli del prodotto o dal software associato. Tutte le informazioni qui contenute sono soggette a possibile modifica senza preavviso.

# Sommario

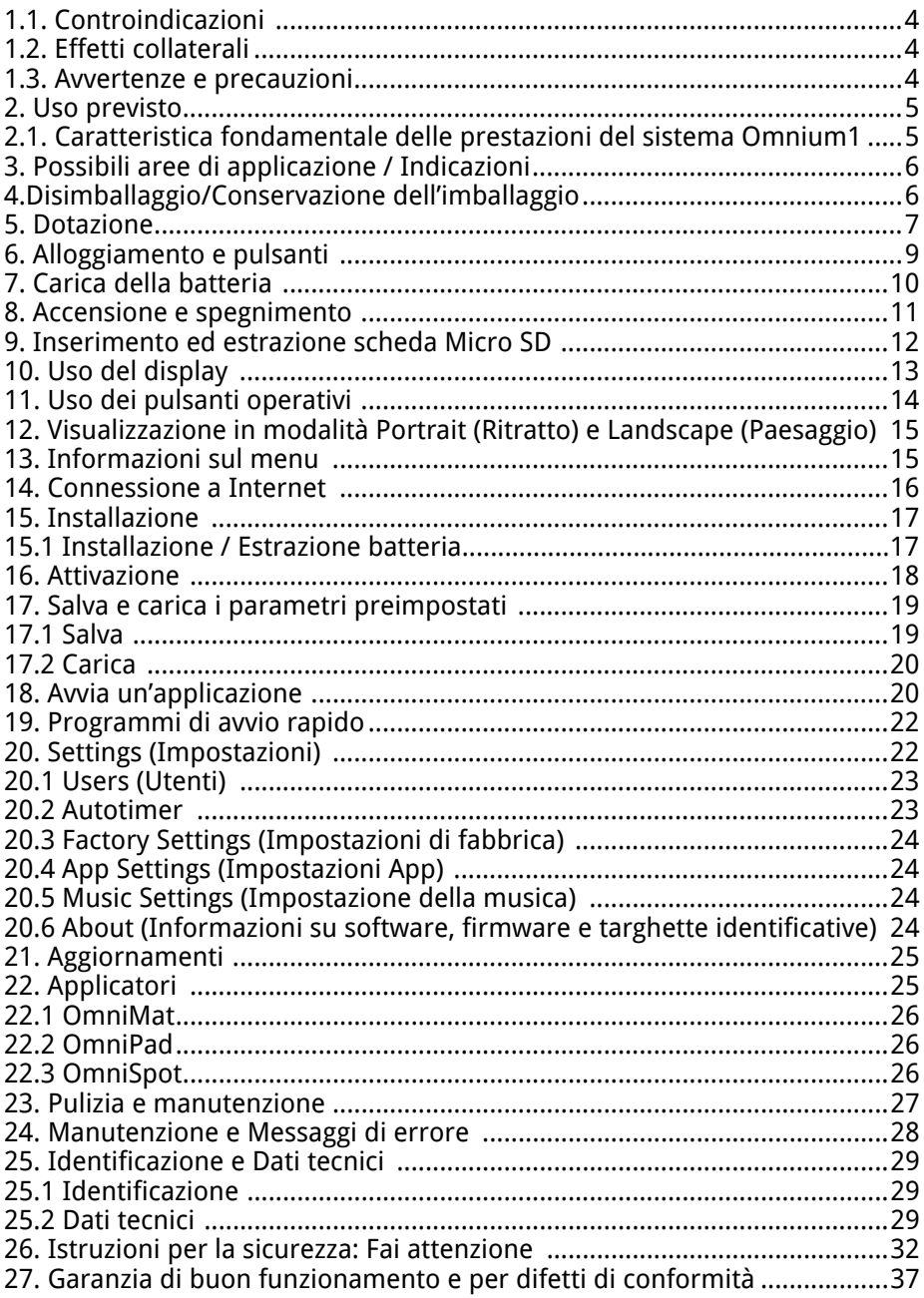

## 1.1. Controindicazioni

#### **Il sistema Omnium1 non deve essere usato:**

- In gravidanza
- In caso di epilessia
- In presenza di impianti elettronici come pacemaker o pompe insuliniche (se non con il consenso del medico curante)
- In bambini di età inferiore a 2 settimane

### **Il sistema Omnium1 può essere utilizzato solo con l'approvazione di un medico e sotto la sua supervisione in caso di:**

- Patologie oncologiche
- Aritmia cardiaca grave
- Attacchi di ipertiroidismo acuti
- Ipersensibilità alle radiazioni elettromagnetiche

### **Si applica quanto segue:**

La stimolazione a risonanza magnetica non sostituisce la diagnosi o il trattamento medico. Si prega di rivolgersi all'operatore sanitario di riferimento in caso di patologie o disturbi fisici.

## 1.2. Effetti collaterali

Nel trattamento terapeutico dei casi acuti, in circa il 10% dei pazienti trattati può manifestarsi un peggioramento iniziale (la cosiddetta "crisi di guarigione") nei primi giorni o settimane di trattamento, ad esempio con un aumento dei sintomi. Questa eventualità spesso si verifica a seguito di una cura farmacologica prolungata, probabilmente come conseguenza di una rigidità di regolazione indotta dai farmaci e dai processi di conversione che seguono l'attivazione dell'autoregolazione.

Durante la profilassi, è possibile che si avverta una leggera sensazione di formicolio sul corpo o una sensazione di calore. Analogamente, eventuali contusioni, compressioni, strappi, ferite, problemi alle ossa, alle articolazioni, ai denti o alla mascella possono risultare leggermente dolorosi a causa dell'attivazione della circolazione sanguigna.

Qualora si osservassero reazioni corporee importanti associate all'applicazione e precedentemente non osservate, si raccomanda di rivolgersi a un medico/terapista con esperienza nell'applicazione della stimolazione a risonanza magnetica per i dovuti approfondimenti.

### 1. 3. Avvertenze e precauzioni

Di seguito alcune avvertenze relative a Omnium1:

Evitare l'umidità. L'unità non deve essere installata in ambienti umidi o a contatto con l'acqua!

Non utilizzare il sistema se la superficie del sistema o degli accessori è danneggiata. Scollegare sempre il cavo di alimentazione prima della pulizia.

Qualsiasi uso diverso da quanto descritto nelle istruzioni per l'uso può provocare danni all'apparecchio e conseguenze imprevedibili per la salute e pertanto non è consentito.

Di seguito alcune precauzioni relative a Omnium1:

Prima dell'uso, assicurarsi che i cavi di collegamento dell'applicatore siano posizionati in modo che non si verifichino strangolamenti o limitazioni della respirazione.

Le persone con problemi ortostatici (capogiri nel momento in cui ci si alza) devono alzarsi molto lentamente e con attenzione dopo l'applicazione.

Qualora si osservassero reazioni corporee importanti associate all'applicazione e precedentemente non osservate, si raccomanda di rivolgersi a un medico/terapista con esperienza nell'applicazione della stimolazione a risonanza magnetica per un chiarimento.

# 2. Uso previsto

Omnium1 è un dispositivo medico non invasivo, riutilizzabile, non sterile, destinato a rimanere a contatto con il corpo del paziente vestito per meno di 60 minuti. È previsto l'uso domestico. Il sistema di stimolazione a risonanza magnetica Omnium1 utilizza deboli campi elettromagnetici pulsati per attivare vari processi fisiologici nel corpo. L'azione avviene attraverso pulsazioni del campo magnetico, la cui intensità misurabile, anche alle impostazioni di intensità più elevate, non supera la densità di flusso media del campo magnetico terrestre.

Qualsiasi uso diverso da quanto descritto nel presente manuale può provocare danni al dispositivo e conseguenze imprevedibili per la salute e deve pertanto essere evitato.

### 2.1. Caratteristica fondamentale delle prestazioni del sistema Omnium1

La caratteristica fondamentale delle prestazioni di Omnium1 è la generazione di pulsazioni specifiche del campo magnetico e il rafforzamento dei campi energetici propri dell'organismo.

# 3. Possibili aree di applicazione / Indicazioni

#### **Il sistema di stimolazione a risonanza magnetica Omnium1 può essere utilizzato:**

- Per promuovere la guarigione delle ossa, ad es. in caso di fratture ossee
- Per ridurre la sensazione di dolore, ad es. dovuto a patologie del sistema locomotore
- Per una migliore guarigione delle ferite
- Per migliorare la microcircolazione periferica

# 4. Disimballaggio/Conservazione dell'imballaggio

Disimballare con cura l'unità di controllo e l'apparecchiatura. Si prega di conservare l'imballaggio, nel caso in cui si renda necessario trasportare l'apparecchiatura in un secondo momento. I componenti non devono essere smaltiti con i rifiuti domestici.

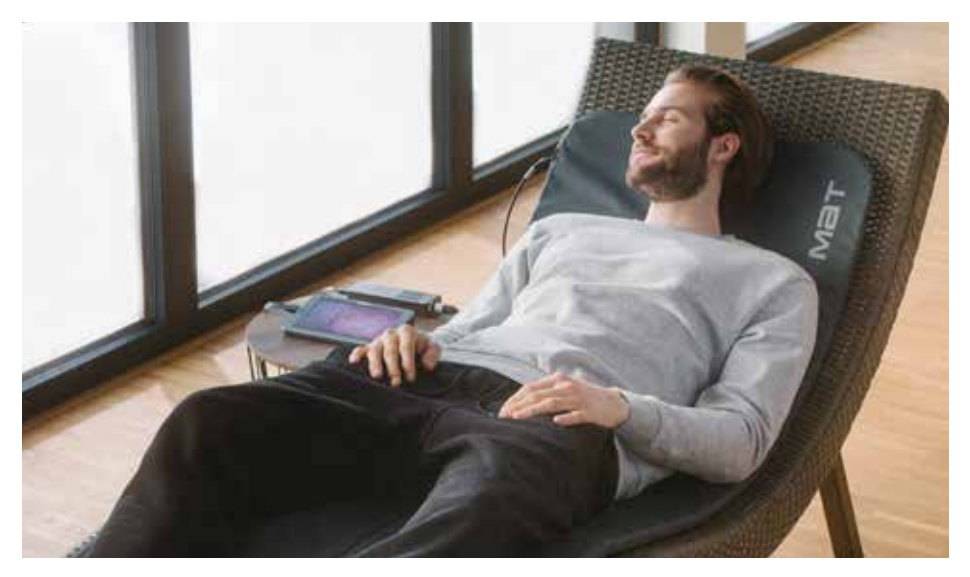

# 5. Dotazione

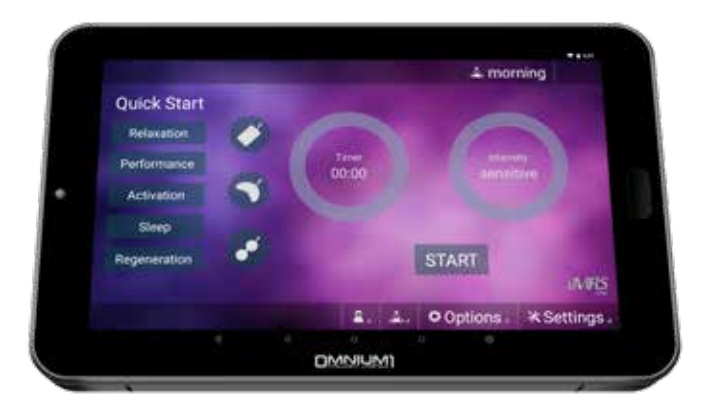

Tablet Omnium1

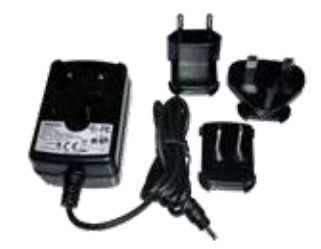

Dotazione per la ricarica alle alle alle all'altricolari

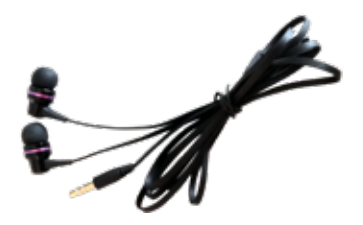

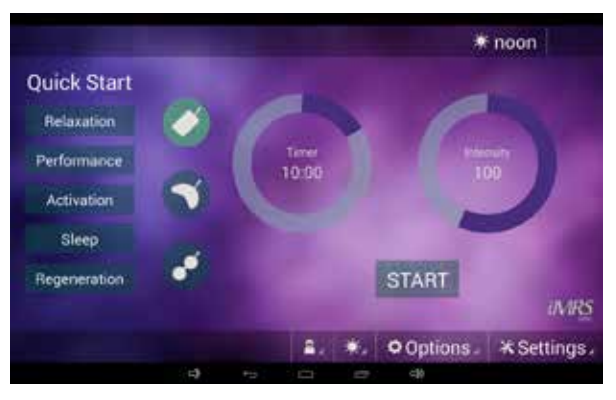

 Software iMRS one Android (Preinstallato su Omnium1 2.0)

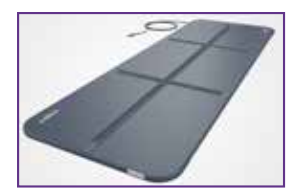

OMNIUM1 2.0 OmniMat

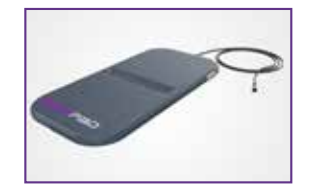

OMNIUM1 2.0

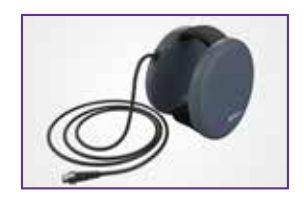

OmniPad OMNIUM1 2.0 OmniSpot Non incluso nella dotazione base Omnium1 2.0

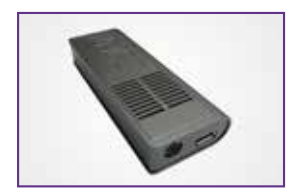

Convertitore D/A 2.0 Cavo 20 pin Manuale operativo

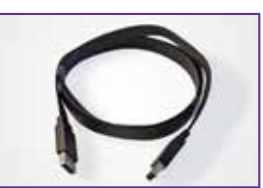

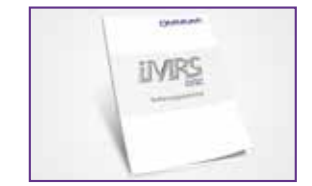

Se noti il danneggiamento o la mancanza di componenti, contatta il tuo Consulente SwissBionic Solutions.

# 6. Alloggiamento e pulsanti

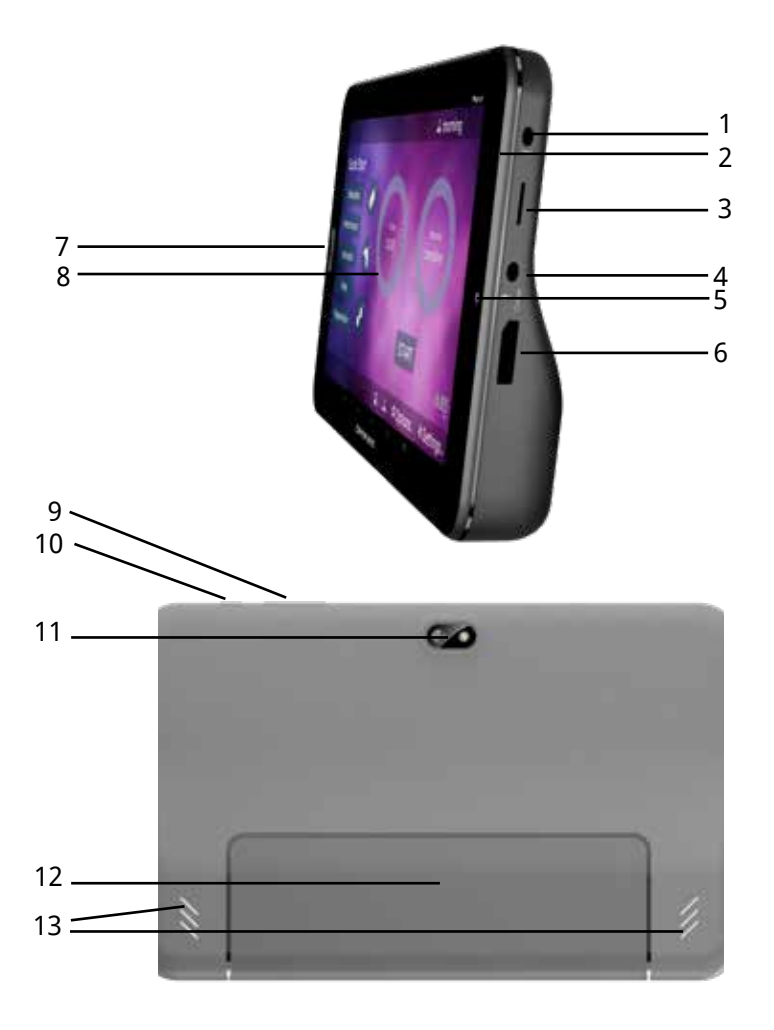

- 1. Connettore cuffie 3,5 mm
- 2. Microfono
- 3. Slot scheda Micro SD/SDHC (TF) 10. Pulsante on / off e di blocco
- 4. Cavo di ricarica DC
- 5. Fotocamera anteriore
- 6. Collegamento adattatore 20 pin 13. Altoparlante
- 7. Pulsante Home
- 8. Touchscreen
- 9. Controllo volume
- 
- 11. Fotocamera posteriore e flash LED
- 12. Vano batteria
- 

# 7. Carica della batteria

Prima di procedere al primo utilizzo di Omnium1 2.0, devi caricare la batteria.

- 1. Inserisci l'alimentatore di rete nella presa del tablet.
- 2. Inserisci l'alimentatore di rete nella presa a parete. Il display Omnium1 2.0 visualizza un'icona che indica che il dispositivo è in carica.
- 3. Quando la batteria è completamente carica, scollega l'alimentatore dal tablet e dalla presa.

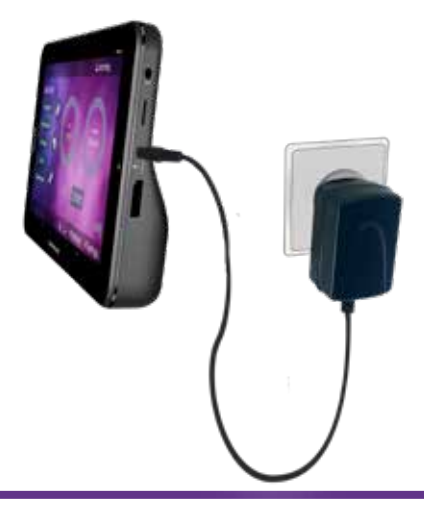

- Utilizza solo il dispositivo di ricarica in dotazione al tablet Omnium1 2.0. L'uso di un diverso adattatore di corrente può danneggiare il tablet.
	- La tensione di ingresso tra la presa a parete e l'adattatore deve essere compresa fra 100 e 240 V AC. La tensione di uscita dell'adattatore è di 18 V DC, 1200 mA.
	- Se la batteria era completamente scarica, il dispositivo può non accendersi. In tal caso, lascia trascorrere qualche minuto prima di riprovare.

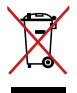

NON gettare l'Omnium1 2.0 nella raccolta indifferenziata. Alcuni componenti possono essere riciclati e riutilizzati. Il simbolo con il bidone barrato indica che il prodotto non va conferito nella raccolta indifferenziata. Informati sulle linee guida e sulle norme locali per la raccolta differenziata.

# 8. Accensione e spegnimento

## Come accendere Omnium1 2.0:

- Premi il pulsante on/off in alto per alcuni secondi.
- Quando il dispositivo si avvia, compare la schermata di blocco. Con il dito trascina lateralmente l'icona lucchetto per sbloccare il display. Omnium1 2.0 visualizza ora la schermata iniziale.

Se è la prima volta che accendi Omnium1 2.0, ti consigliamo di eseguire preliminarmente alcune impostazioni importanti. Per esempio, l'impostazione della lingua (**Settings => System => Languages & input => Languages => Add a language**) ((Impostazioni=> Sistema=> Lingue & Input => Lingue => Aggiungi lingua) e l'impostazione del fuso e del formato orario (**Settings=> System => Date & time) (Impostazioni=> Sistema => Data & Ora**).

Una volta che Omnium1 2.0 è acceso, con il pulsante on / off (10) puoi attivare la modalità di risparmio energetico oppure tornare alla modalità normale.

Dopo alcuni minuti di mancato utilizzo, Omnium1 2.0 passerà alla modalità di risparmio energetico (l'intervallo può essere impostato con **Settings => Display => Sleep) (Impostazioni => Display => Sospensione)**. Dalla modalità di risparmio energetico puoi uscire anche premendo il pulsante on / off.

### Come spegnere Omnium1 2.0:

• Premi verso il basso il pulsante on / off finché non compare un messaggio di conferma. Toccando il simbolo **Power off (Spegnimento)**, il dispositivo si spegne del tutto.

### Come riavviare Omnium1 2.0:

• Premi il pulsante on / off fino a quando sul display compare il logo Omnium1 2.0.

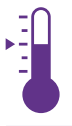

TEMPERATURA: Omnium1 2.0 può essere utilizzato solo a una temperatura ambiente di valore compreso fra 0 °C e 35 °C.

## 9. Inserimento ed Estrazione Scheda di memoria Micro SD

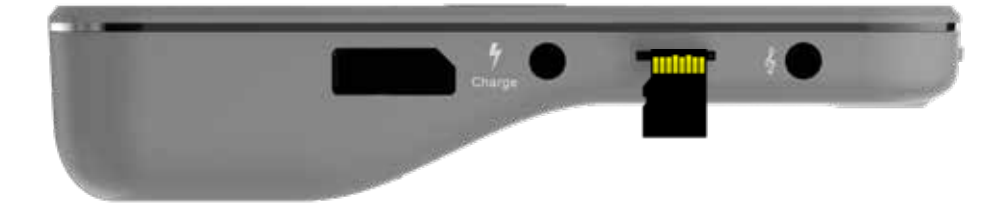

Nell'apposito slot inserisci una scheda di memoria micro SD (max. 32 GB) come mostrato nell'immagine del dispositivo. Non spingere troppo forte o sforzare. La micro card dovrà superare solo la leggera resistenza della molla interna. Quando la scheda di memoria è correttamente posizionata, si blocca in posizione invece di essere espulsa.

Per togliere la scheda di memoria, spingila nel dispositivo fino allo sgancio della molla, quindi estrai la scheda.

Per evitare la perdita di dati, la scheda micro SD va inserita o estratta solo a tablet spento. Se devi estrarre la scheda micro SD con il tablet acceso, devi prima averla disattivata. Per eseguire questa operazione apri **Setting**, quindi **Storage (Memoria)**. Quindi tocca **Unmount SD card (Estrai scheda SD)** nella finestra a destra e clicca su **OK**.

# 10. Uso del display

Omnium1 2.0 è dotato di un touchscreen multi-touch estremamente sensibile (capacitivo), quindi basta sfiorarlo, senza far pressione, per far eseguire i tuoi comandi. Hai a disposizione diverse opzioni per gestire il tablet.

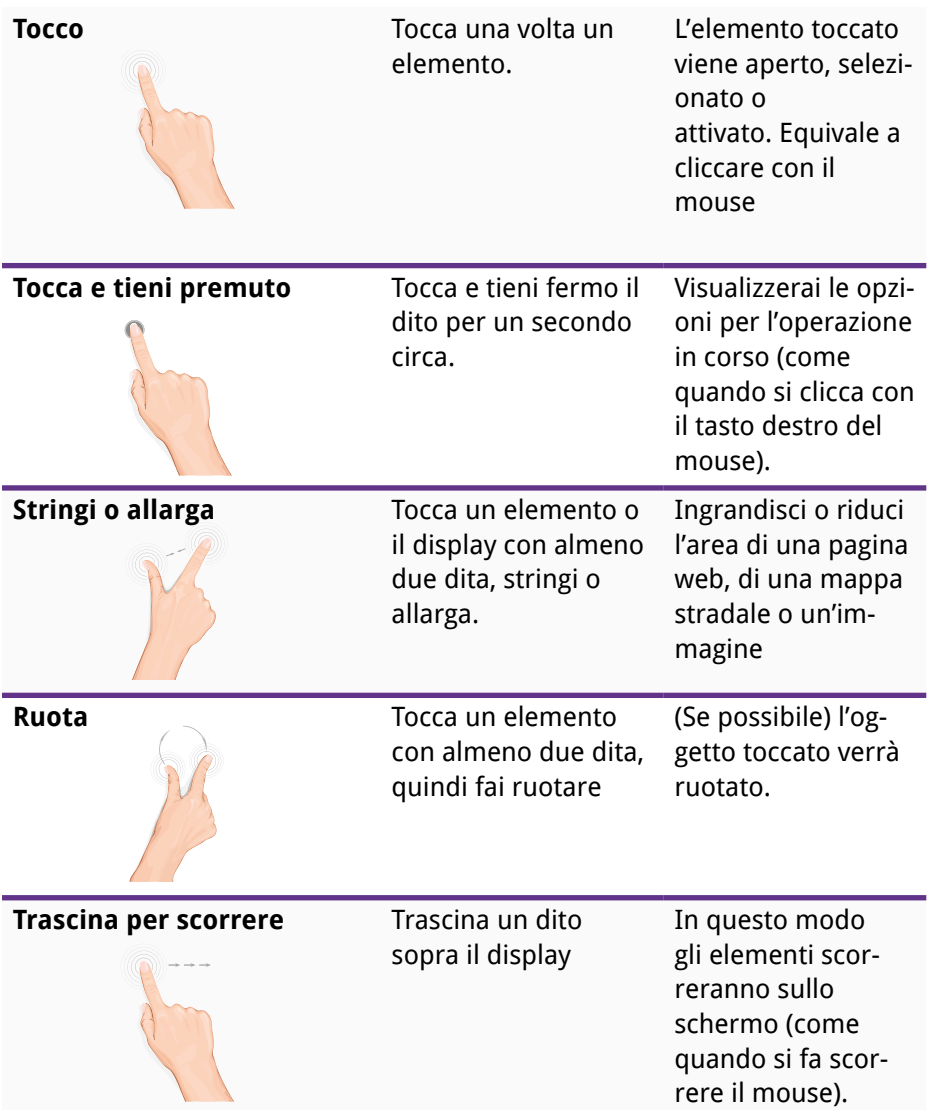

# 11. Uso dei pulsanti operativi

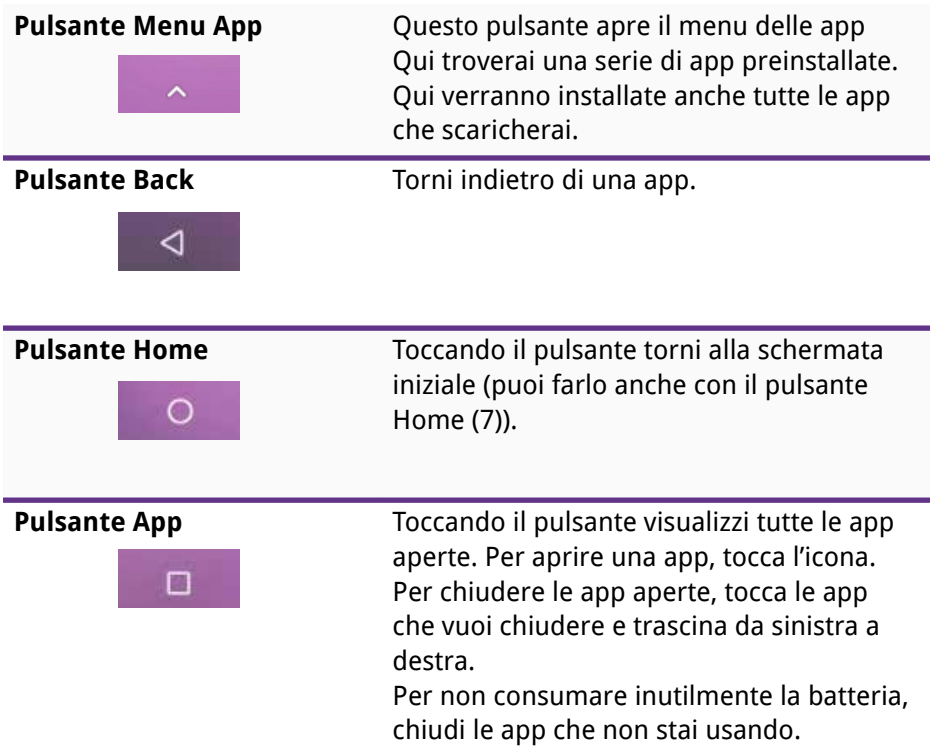

# 12. Visualizza in modalità Portrait e Landscape

Per impostare l'orientamento desiderato del display, fai ruotare Omnium1 2.0 per passare dall'orientamento orizzontale a quello verticale e viceversa. La maggior parte delle app si orientano automaticamente sul display. Se l'orientamento automatico non funziona, controlla che sia stata attivata questa funzione. Per attivarla, apri **Settings** e tocca l'icona Accessibility (Accessibilità). Seleziona l'opzione **Auto-rotate screen (Rotazione automatica schermo)** per abilitare la funzione di orientamento automatico.

Se l'orientamento automatico continua a non funzionare, può darsi che l'app funzioni solo in una direzione.

# 13. Informazioni sul Menu

Il Menu visualizza una serie di icone. Le icone del Menu forniscono diverse informazioni. Sono sempre visualizzate le informazioni sullo stato di carica della batteria e l'ora. Tutte le altre informazioni sono visualizzate soltanto in situazioni specifiche.

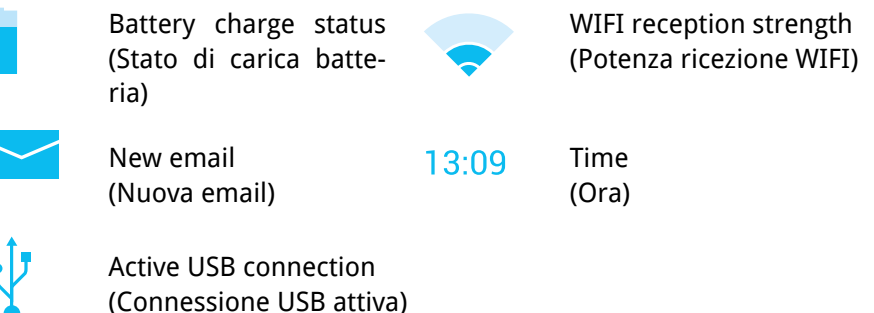

## 14. Connessione a Internet

Per navigare in Internet o inviare messaggi di posta elettronica con Omnium1 2.0, devi connetterti a una rete LAN wireless a cui hai accesso.

Apri le impostazioni con **Setting** quindi clicca su **Network & Internet =>WI-FI (Rete & Internet =>WI-FI)**. Abilita l'opzione **WI-FI** selezionando **ON**. Seleziona la rete a cui vuoi accedere toccando il nome della rete, quindi immetti la tua password WI-FI.

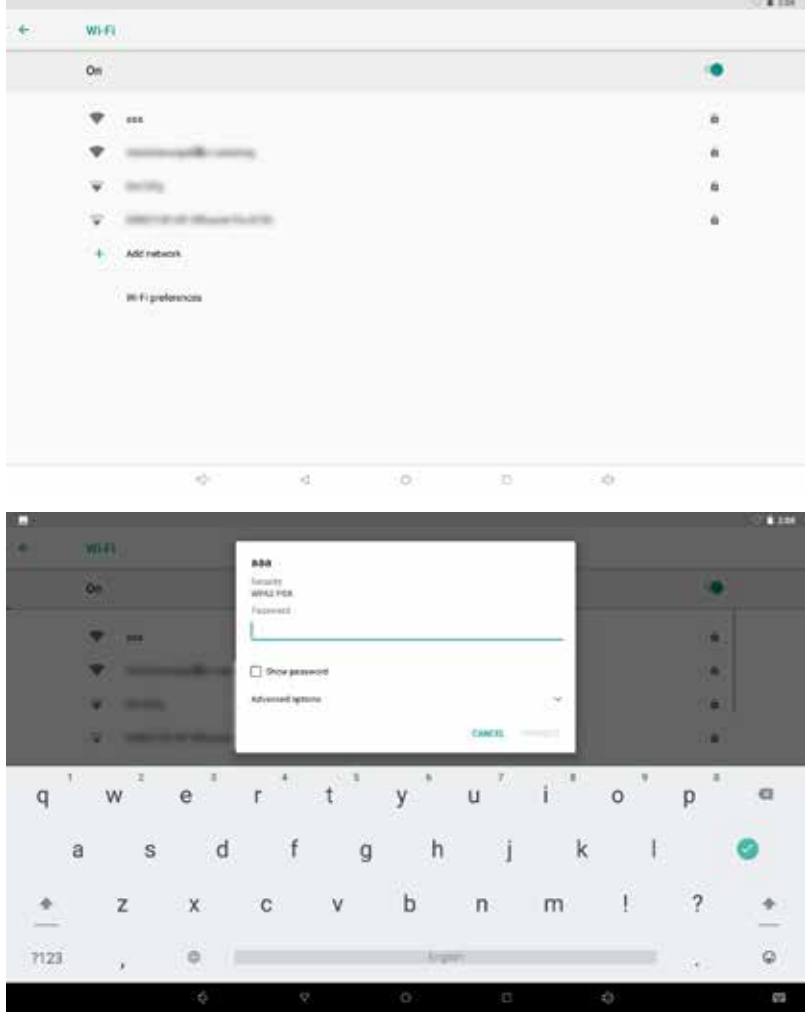

# 15. Installazione

- 1. Togli dall'imballo i singoli componenti. Posiziona OMNIMAT su una superficie stabile e liscia, come ad esempio il pavimento, il divano oppure il piano sotto il materasso (ma non materasso a molle) del letto (ricorda di regolare l'intensità). Evita i mobili con superfici molto irregolari o morbidi, come divani, sedie o superfici troppo morbide, poiché un carico di pressione su supporti irregolari può danneggiare i solenoidi di rame integrati.
- 2. Accertati inoltre che nell'ambiente la presenza di elettrosmog sia minima. Durante la sessione nelle immediate vicinanze (circa 1 - 2 m) non devono essere presenti apparecchiature come: TV, forni a microonde, telefoni via radio eccetera.
- 3. Per collegare uno degli applicatori in dotazione al dispositivo di comando Omnium1 2.0 procedi come segue:
	- Collega il convertitore D/A 2.0 in dotazione al cavo a nastro a 20 pin
	- Collega la seconda spina fissata al cavo a nastro a 20 pin con il corrispondente connettore di Omnium1 2.0.
	- Collega l'applicatore desiderato con il convertitore D/A 2.0.
- 4. Assicurati che la batteria di Omnium1 2.0 sia sufficientemente carica. Non potrai svolgere la sessione se lo stato di carica della batteria è inferiore al 5%. In tal caso, connetti l'alimentatore di rete a Omnium1 2.0.
- 5. Verifica l'ora impostata a sistema (in alto a destra) ed eventualmente imposta l'ora esatta. L'orologio bioritmico integrato si adatta automaticamente all'orologio del sistema durante la sessione.

## 15.1 Installazione/Estrazione batteria

Per installare la batteria, apri il coperchio posteriore della batteria, collega la spina al connettore sul pannello di controllo, inserisci la batteria nel vano batterie e richiudi il coperchio.

Per estrarre la batteria, apri il coperchio posteriore della batteria, estrai la batteria, scollega il cavo e richiudi il coperchio.

## 16. Attivazione

Terminata l'installazione del sistema, controlla lo stato di carica della batteria, attiva l'app Omnium1 2.0 toccando l'icona di programma (1) sul desktop Omnium1 2.0 (2).

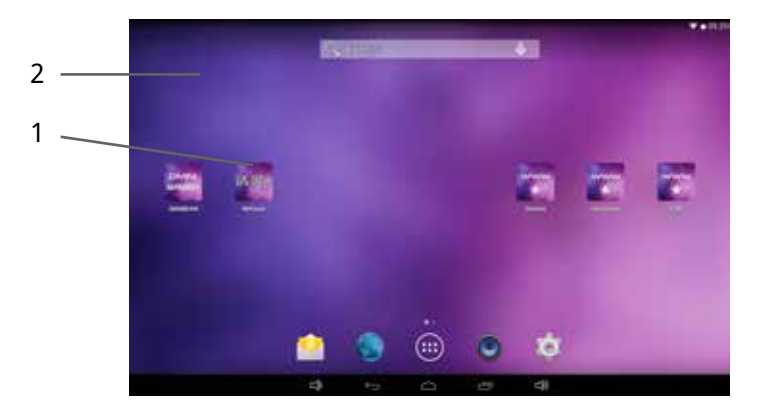

La schermata iniziale di Omnium1 2.0 visualizzerà ora le note legali. Dopo aver premuto ENTER (INVIO) per confermare, vedrai l'interfaccia utente dell'applicazione Omnium1 2.0.

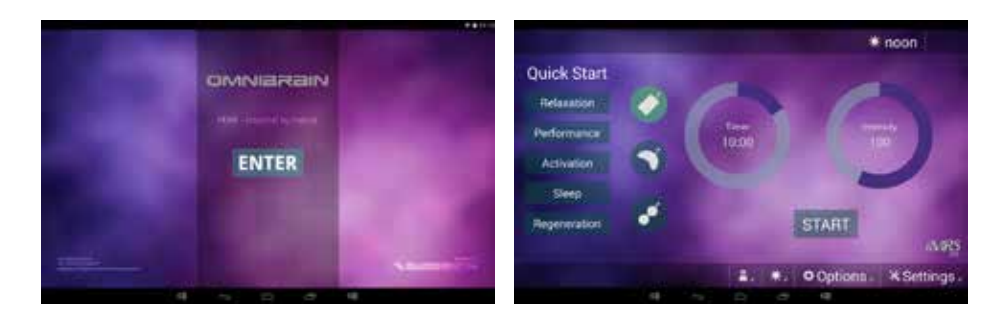

# 17. Salva e carica i parametri preimpostati

L'applicazione Omnium1 2.0 offre la possibilità di salvare preliminarmente diversi utenti. È possibile salvare preliminarmente tutti gli orologi bioritmici con tutti i livelli di tempo e intensità per ogni applicatore e caricarli quando necessario.

### 17.1 Salva

Per creare un nuovo utente, tocca il pulsante delle impostazioni " $\mathbf{\mathbf{\times}}$  Settings" sull'interfaccia utente quindi "Users" (Utenti).

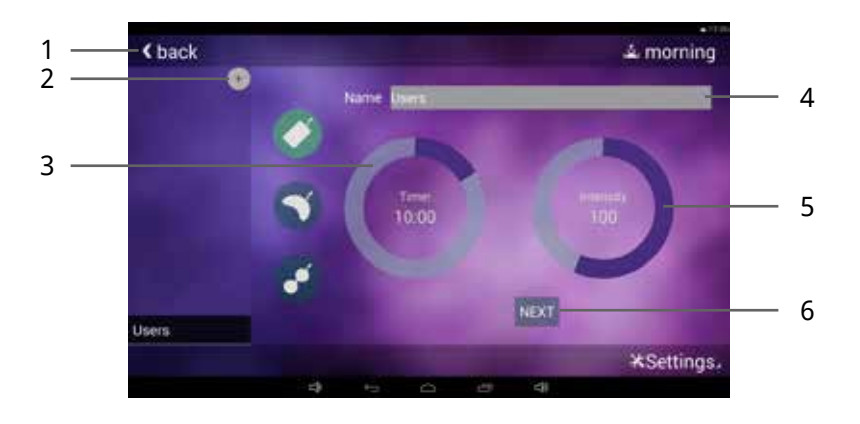

Tocca la voce "Name" (Nome) (4) e sovrascrivi il placeholder (segnaposto). Quindi tocca Next (Successivo) e la tastiera virtuale scomparirà

Ora puoi eseguire le impostazioni per il primo applicatore con la prima impostazione dell'orologio bioritmico. Tocca il cerchietto accanto a Timer (3) e imposta la durata dell'applicazione desiderata in un intervallo compreso fra 1 e 60 minuti. L'impostazione può avvenire con step di 1 minuto.

Quindi tocca il cerchietto accanto a Intensity (5) e imposta l'intensità della stimolazione desiderata (densità di flusso). Questa impostazione è suddivisa nei seguenti livelli relativi: Sensibile, 10, 25, 50, 100, 150, 200 e 400.

Tocca "Next"(6) per impostare il successivo orologio bioritmico. Se hai impostato tutti e quattro gli orologi bioritmici (Mattina, Pomeriggio, Sera e Notte), passi automaticamente all'applicatore successivo.

Quando hai impostato tutti gli applicatori, tocca "Save"(Salva) (6) per salvare i

tuoi dati in modo permanente su Omnium1 2.0.

Se vuoi creare un altro utente, tocca l'icona "+"(2) posizionata sopra l'elenco utenti e ripeti la procedura (è generalmente possibile creare un numero a piacere di utenti desiderati).

Dopo aver creato tutti gli utenti desiderati, tocca "Back"(1) per tornare alla schermata iniziale dell'applicazione Omnium1 2.0.

L'utente selezionato viene visualizzato nell'intestazione del display.

## 17.2 Carica

Dopo aver avviato il sistema, seleziona l'utente con User. Tocca l'icona User (2). Apparirà un elenco di tutti gli utenti creati (1). Tocca l'User desiderato e avvia l'applicazione toccando il pulsante "Start / Stop" (3). L'applicazione Omnium1 2.0 rileva sempre automaticamente l'applicatore collegato e utilizza i parametri utente preimpostati sulla memoria interna.

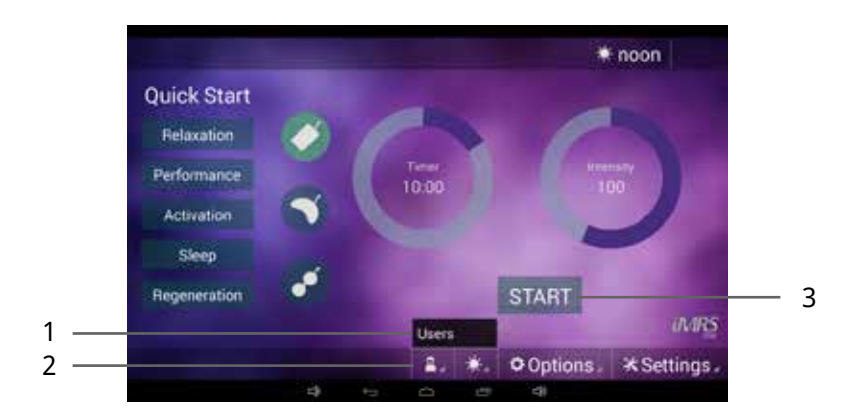

# 18. Avvia un'applicazione

Collega il convertitore D/A 2.0 e l'applicatore desiderato (vedi Capitolo 13, Installa) e avvia l'applicazione Omnium1 2.0 (vedi Capitolo 14, Attivazione). All'avvio del sistema, imposta la durata dell'applicazione desiderata. Tocca il cerchietto di fianco a Timer (1) e imposta la durata dell'applicazione desiderata in un intervallo compreso fra 1 e 60 minuti. L'impostazione può avvenire con step di 1 minuto.

Quindi tocca il cerchietto a fianco di Intensity (4) e imposta l'intensità della stimolazione desiderata (densità di flusso). Questa impostazione è suddivisa nei seguenti livelli relativi: Sensibile, 10, 25, 50, 100, 150, 200 e 400.

L'orologio bioritmico integrato si adatta automaticamente all'ora impostata su Omnium1 2.0. Puoi vedere l'impostazione dell'orologio bioritmico sul display nell'angolo in alto a destra (3). Se invece la vuoi cambiare manualmente, tocca l'icona dell'orologio bioritmico (2) e seleziona l'impostazione desiderata dell'orologio bioritmico (mattina, pomeriggio, sera, notte).

Per avviare l'applicazione tocca il pulsante Start / Stop (5).

Dopo l'avvio dell'applicazione, compare un pulsante Pause (6), con cui puoi mettere in pausa l'applicazione avviata. Ripremendo il tasto in un qualsiasi momento successivo, potrai riprendere l'applicazione con i parametri esistenti.

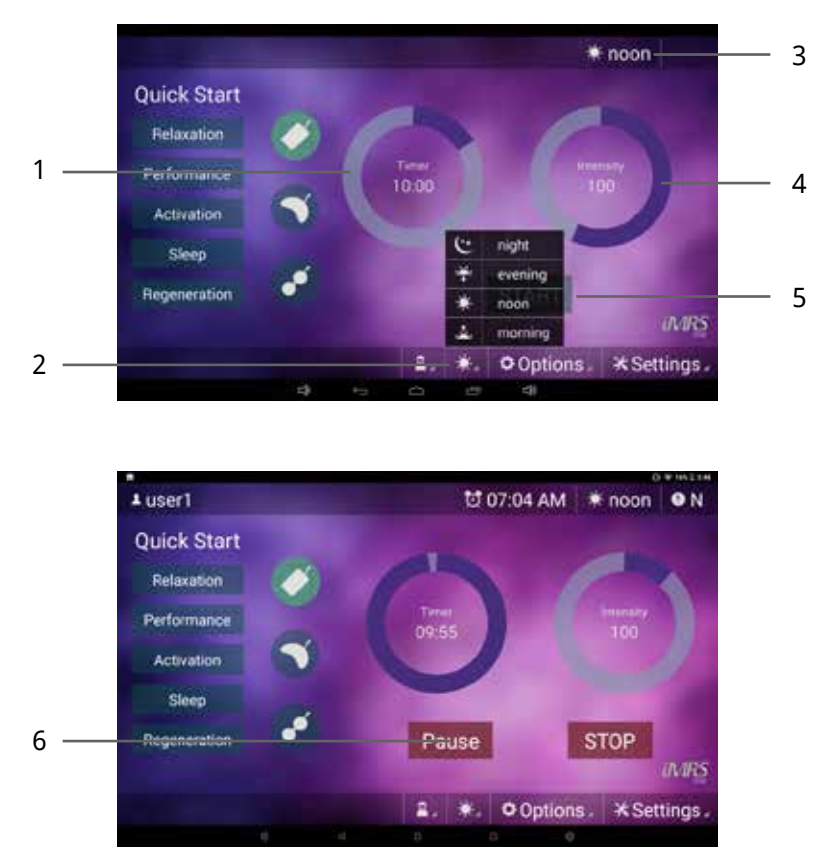

# 19. Quick Start Programs (Programmi di avvio rapido)

Oltre ai parametri a impostazione manuale, l'applicazione Omnium1 2.0 prevede cinque programmi di avvio rapido preimpostati (esclusivi per l'applicatore OMNIMAT). Basta toccare il pulsante per attivare i seguenti programmi:

- Relaxation (Rilassamento): durata maggiore con intensità decrescente
- Performance: breve durata con intensità maggiore
- Activation (Attivazione): breve durata con intensità sempre maggiore
- Sleep (Sonno): intensità decrescente verso livelli più bassi
- Regeneration (Rigenerazione): durata maggiore con intensità molto bassa

Toccando uno dei cinque pulsanti di avvio rapido l'applicazione si avvia immediatamente. Tutti i parametri richiesti sono già stati definiti.

Se l'opzione OmniBrain è attivata anche con un programma di avvio rapido, il colore visualizzato (impostazione RGB), i modelli di frequenza degli occhiali di protezione a mascherina così come le onde sonore emesse dagli auricolari si adeguano al programma selezionato di avvio rapido con modalità completamente automatica.

# 20. Settings (Impostazioni)

Toccando il pulsante " $\mathcal{X}$  Settings" si apre un sotto-menu con varie voci di menu. Tocca il pulsante desiderato per aprire una voce del sottomenu.

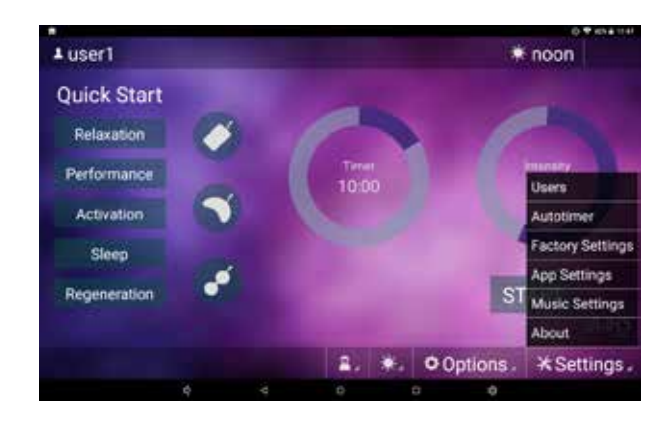

## 20.1 Users (Utenti)

Vedi Capitolo 15, Salva e carica i parametri preimpostati.

## 20.2 Autotimer

### (avvio automatico di un'applicazione pre-programmata)

In modalità di pre-programmazione si può preimpostare un tempo definito per un'applicazione successiva con avvio automatico. Si può scegliere se usare uno dei programmi ad avvio rapido o un'impostazione utente precedentemente definita per l'applicazione. Puoi anche scegliere preliminarmente se vuoi avviare l'applicazione una sola volta o se l'avvio deve essere ripetuto quotidianamente. L'ora di avvio può essere selezionata come 24h o 12h (AM / PM) in funzione del codice nazione predefinito nel sistema operativo del pannello di controllo.

Se è attivato Automatic Timer Mode (Modalità timer automatico), l'ora impostata viene visualizzata nell'intestazione del display.

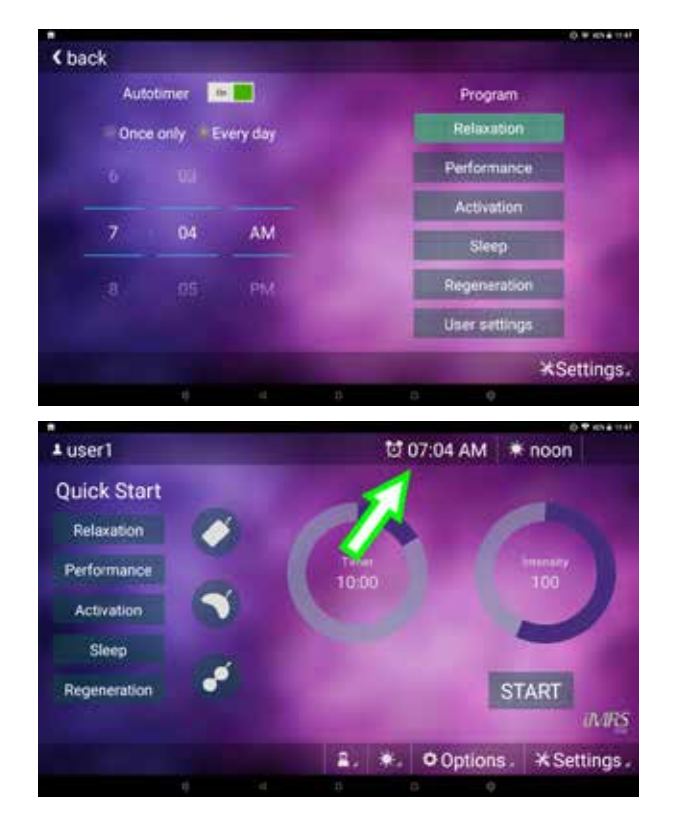

## 20.3 Factory settings (Impostazioni di fabbrica)

Toccando il pulsante "Reset Factory Settings" (Ripristina impostazioni di fabbrica) l'app Omnium1 2.0 viene ripristinata alle impostazioni di fabbrica. Nota: tutti gli utenti memorizzati verranno cancellati.

### 20.4 App Settings (Impostazioni App)

Qui puoi impostare il segnale acustico di segnalazione della fine di una determinata applicazione.

### 20.5 Music Settings (Impostazione della musica)

Se nel pannello di controllo di Omnium1 2.0, è presente una scheda micro SD con file .MP3 (in una sottocartella da nominare come Omnium1) puoi personalizzare l'applicazione creando tue playlist e organizzando i tuoi brani musicali all'interno delle tue playlist. Le playlist create possono poi essere selezionate nel box di selezione musicale attraverso il display OmniBrain. I brani della playlist vengono sempre riprodotti in ordine alfabetico.

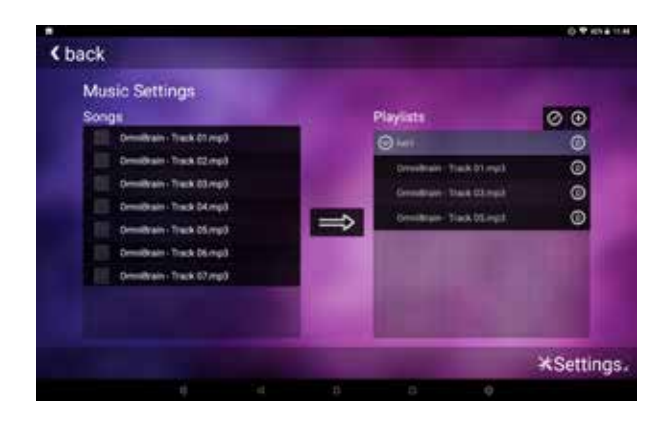

### 20.6 About (Informazioni su software, firmware e targhette identificative)

In questo sottomenu puoi vedere le versioni del firmware e dell'hardware, il numero di serie del convertitore D/A 2.0 (se connesso), la versione dell'applicazione software Omnium1 2.0 e il numero di serie del Sistema Omnium1 2.0.

# 21. Aggiornamenti

Quando Omnium1 2.0 si collega a Internet (in WIFI), l'App Omnium1 2.0 verifica automaticamente se è disponibile una nuova versione del software. In tal caso compare sullo schermo una notifica. Clicca "YES" (SÌ) e poi "Install" (Installa). Il sistema aggiornerà automaticamente l'app alla versione più recente.

# 22. Applicatori

Con l'applicazione Omnium1 2.0 è possibile selezionare tre applicatori.

## 22.1 OmniMat

OmniMat offre al 100% del corpo disteso sull'applicatore un'esposizione di tipo analogico ai campi elettromagnetici pulsati. Nell'applicatore per il corpo sono integrate **tre** coppie di solenoidi di rame solido con diverso numero di avvolgimenti (intensità). La coppia di solenoidi di rame riferite alla testa (cavo collegato al box applicatore) dispone del minor numero di avvolgimenti, generando pertanto la minima densità di flusso. La coppia centrale di solenoidi dispone di un numero di avvolgimenti già maggiore, mentre la coppia di solenoidi inferiori (piedi) ha il numero maggiore di avvolgimenti con la massima densità di flusso.

OmniMat è unito da giunture. Può essere ripiegato in tre parti lungo le giunture, ma non deve mai essere ripiegato né arrotolato, per non danneggiare le bobine di rame.

OmniMat è rivestito in pelle sintetica certificata. I campi elettromagnetici a cui viene esposto il corpo non solo agiscono direttamente sulla superficie, ma si diffondono in tutte le direzioni. L'intensità di campo è inferiore o uguale a 45 μT (MicroTesla) valore di intensità massima impostato su OmniMat. Il valore di soglia raccomandato per assicurare l'innocuità nei campi magnetici a bassa frequenza è di 400 μT, in conformità con la norma che precorre la norma DIN 0848. Si verifica la diminuzione pressoché totale dell'espansione del campo elettromagnetico di esposizione a una distanza dagli applicatori di circa 1,5 metri in linea orizzontale.

L'applicazione può essere effettuata solo con l'applicatore originale per il corpo. Se non è connesso nessun applicatore oppure se l'applicatore è difettoso, sul display 2.0 di Omnium1 compare un messaggio di errore. In entrambi i casi, non sarà possibile avviare l'applicazione.

## 22.2 OmniPad

OmniPad è un cuscinetto adatto a zone più piccole del corpo. È rivestito in pelle sintetica certificata. Si tratta di un materiale di facile cura, può essere pulito e risciacquato con agenti disinfettanti delicati.

Nell'OmniPad è integrata **una** sola coppia di solenoidi di rame solido. Può essere ripiegato al centro e dispone di cinturino allungabile di fissaggio.

Attenzione, il cuscinetto applicatore non va mai interamente coperto con coperte o pellicole di plastica. Va assicurata la circolazione dell'aria per evitare la formazione di umidità,

Il campo di esposizione non agisce direttamente solo sopra il cuscinetto applicatore, ma si diffonde in tutte le direzioni. Al raggiungimento dell'intensità massima il valore della densità di flusso del cuscinetto applicatore è inferiore o uguale a 70 μT. In base alla norma che precorre la norma DIN 0848, la soglia raccomandata per assicurare l'innocuità di campi elettromagnetici a bassa frequenza è di 400 μT. Si verifica la diminuzione pressoché totale dell'espansione del campo elettromagnetico di esposizione a una distanza dagli applicatori di circa 1,5 metri in linea orizzontale.

L'applicazione può essere effettuata solo con l'applicatore originale Omni-Pad. In assenza di applicatori connessi oppure nel caso in cui l'applicatore sia difettoso, sul display 2.0 di Omnium1 compare un messaggio di errore. In entrambi i casi, non è possibile avviare l'applicazione

### 22.3 OmniSpot (non compreso nella dotazione base Omnium1 2.0)

OmniSpot è un applicatore di piccole dimensioni, che stimola zone individuate con precisione e dispone di un cinturino con attacco a velcro per la massima comodità di fissaggio e utilizzo. È rivestito in pelle sintetica certificata. Si tratta di un materiale di facile cura, può essere pulito e risciacquato con agenti disinfettanti delicati.

OmniSpot integra due solenoidi in rame solido.

Il campo di esposizione agisce non solo direttamente sopra l'applicatore Omni-Spot, ma si diffonde in tutte le direzioni. Il valore della densità di flusso del cuscinetto applicatore è inferiore o uguale a 120 μT al raggiungimento dell'intensità massima. In base alla norma che precorre la norma DIN 0848, la soglia

raccomandata per assicurare l'innocuità di campi elettromagnetici a bassa frequenza è di 400 μT. Si verifica la diminuzione pressoché totale dell'espansione del campo elettromagnetico di esposizione a una distanza dagli applicatori di circa 1,5 metri in linea orizzontale.

Il posizionamento contrapposto delle serpentine genera il cosiddetto effetto Helmholtz (ovvero un'esposizione omogenea del campo). Dispone di cinturino flessibile di fissaggio per la massima facilità ed efficacia di applicazione.

# 23. Pulizia e manutenzione

### **Unità di controllo Omnium1 2.0**

Per togliere le impronte e le tracce di unto dal touchscreen, usa un panno in microfibra asciutto. Pulisci i residui con un movimento circolare. Per rimuovere lo sporco grossolano, pulisci l'area interessata con il panno leggermente inumidito.

Nota: fai attenzione a che l'acqua non entri nell'alloggiamento, perché causerebbe guasti irreparabili al dispositivo di controllo.

### **Applicatori**

Gli applicatori vanno curati con interventi di pulizia a intervalli periodici, evitando che si sporchino e si contaminino. In funzione della frequenza di utilizzo e delle necessità possono rendersi necessari interventi di pulizia più frequenti. È necessario togliere immediatamente le tracce di sporco ed eventuali sostanze aderenti al materiale per evitare di causare macchie permanenti. Per detergere le macchie superficiali usa una soluzione di acqua e sapone delicato oppure prodotti consigliati per la pulizia dei materiali vinilici e della pelle sintetica. Pulisci poi con un panno bianco inumidito. Smalti, detergenti aggressivi ad azione chimica, liquidi contenenti xilene, acetone o metiletilchetone (MEK) causano danni e il deterioramento del materiale. L'eventuale uso di tali agenti è a completo rischio dell'utilizzatore.

# 24. Manutenzione e Messaggi di errore

Il Sistema Omnium1 2.0 è progettato per non richiedere alcuna manutenzione.

### **Potential Error Messages:**

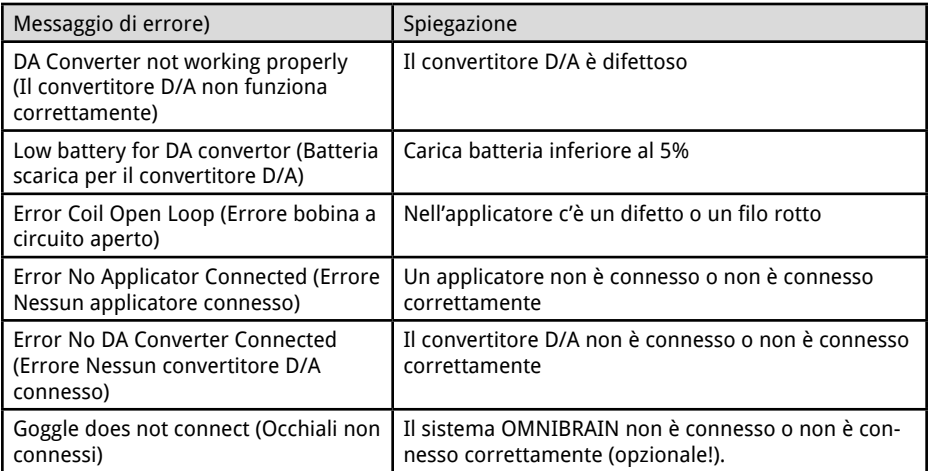

Gli interventi di assistenza e riparazione possono essere effettuati esclusivamente dal costruttore, contattando le sedi locali di SwissBionic Solutions (indirizzi reperibili nel sito: www.swissbionic.com) o il tuo Consulente di appoggio certificato LifeStyle.

Produttore: Swiss Bionic Solutions Schweiz GmbH Schulhausstrasse 17 8834 Schindellegi Svizzera

Tel.: +41-62-2955951 Fax: +41-62-2955952 E-Mail: ch@swissbionic.com

# 25. Identificazione e Dati tecnici

## 25.1 Identificazione

#### **Targhette Specifiche Omnium1 2.0 (Convertitore D/A):**

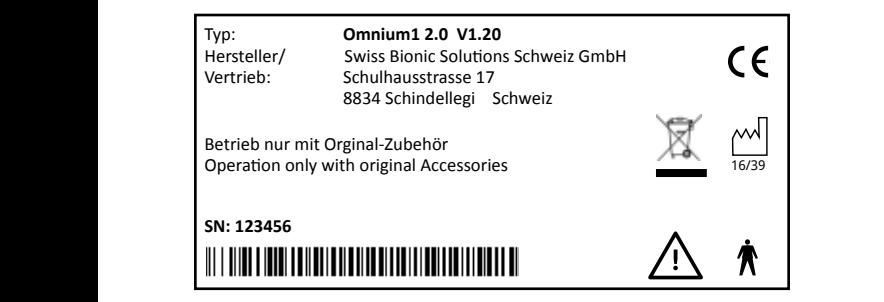

#### **Identificazione CE:** Two **Mars 2000**

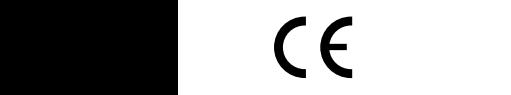

Nota: attenersi alle istruzioni del Manuale Operativo  $\sum_{i=1}^{\infty}$  notation

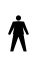

Componente applicata, Tipo B

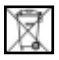

Legge sui dispositivi legacy elettrici

Nel presente Manuale Operativo viene indicata la conformità dell'apparecchiatura descritta in base alle Direttive CE.

### 25.2. Dati tecnici di Omnium1 2.0

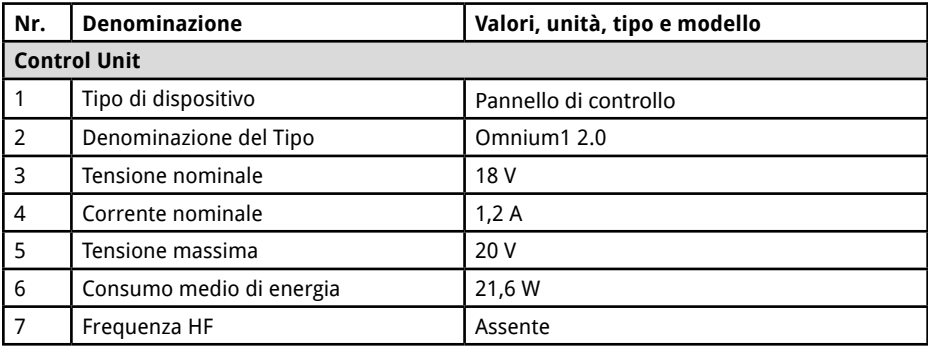

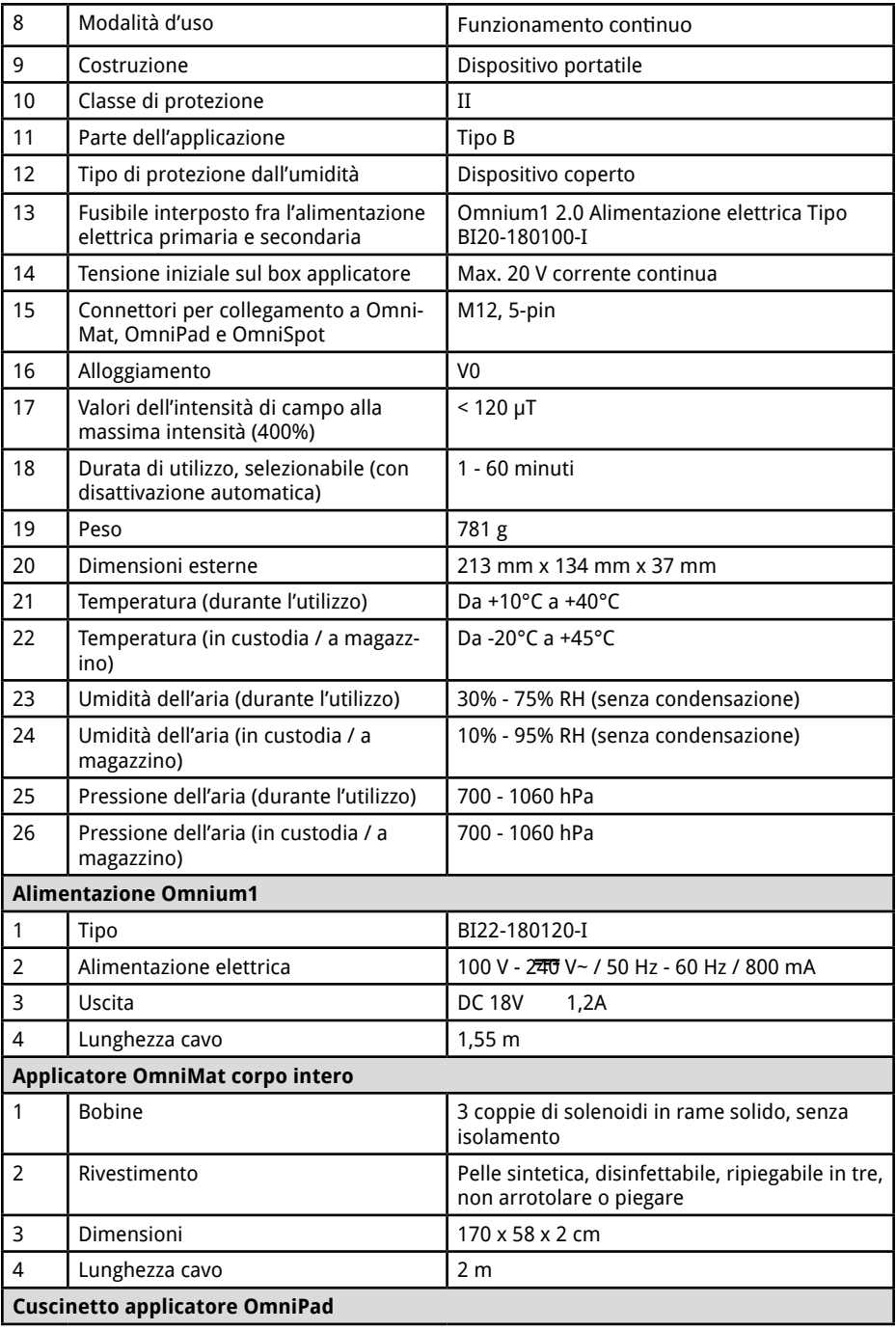

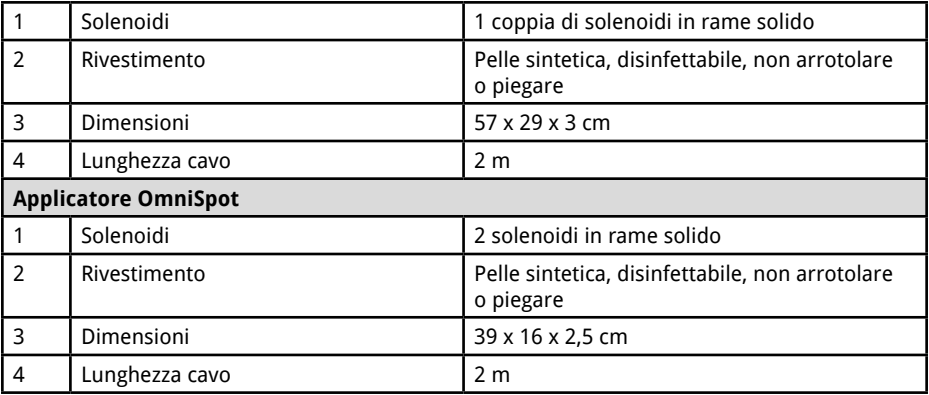

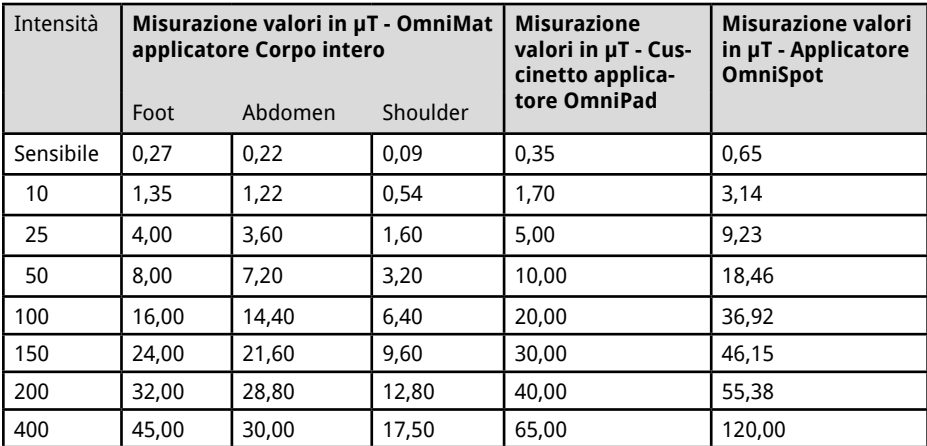

## 26. Istruzioni per la sicurezza: fai attenzione

### **Se ti gira la testa, fai attenzione quando ti alzi!**

In campo internazionale non esistono riscontri negativi sull'applicazione delle stimolazioni di campi elettromagnetici pulsati PEMF a bassissima intensità. Per ragioni di sicurezza, consigliamo comunque a chi, a seguito dell'applicazione, riscontri problemi di natura ortostatica, come capogiri nel rialzarsi, di farlo con prudenza e molto lentamente.

### **Evita l'umidità**

Questo dispositivo non deve essere collocato in ambiente umido o bagnato!

### **Nota sulla compatibilità elettromagnetica (CEM)**

I dispositivi elettrici sono soggetti a speciali precauzioni in termini di compatibilità elettromagnetica, e vanno installati e messi in funzione in conformità con le specifiche istruzioni CEM riportate nei documenti allegati. I dispositivi elettronici sono particolarmente suscettibili alle radiofrequenze di apparecchiature di comunicazione portatili e mobili, come telefoni cellulari e walkie-talkie.

Il produttore garantisce la conformità dell'apparecchio con i requisiti CEM solo se utilizzato con gli accessori riportati nell'elenco al punto 14.2. L'uso di accessori diversi può portare ad un aumento delle emissioni di interferenze elettromagnetiche o ad una minore resistenza a tali interferenze. Gli accessori specificati nell'elenco possono essere utilizzati soltanto congiuntamente al pannello di controllo Omnium1 2.0 di Swiss Bionic Solutions Schweiz GmbH. Il dispositivo non può essere utilizzato, impilato o posizionato insieme ad altri dispositivi. Se si rende necessaria una disposizione di questo tipo, è comunque necessario controllare il funzionamento del dispositivo per essere certi che funzionerà come previsto a seguito di tale modalità di custodia.

L'espansione del campo di esposizione rispetto agli applicatori si abbatte ad una distanza di circa 1,5 metri. Durante la sessione di applicazione, chi non è sottoposto alla sessione deve sostare ad una distanza superiore a questo raggio.

### **Linee guida e Dichiarazione del produttore: Emissioni di Interferenza Elettromagnetica**

L'Omnium1 2.0 è previsto per un funzionamento in AMBIENTE ELETTROMAGNETICO, come spiegato di seguito. Il cliente o l'utilizzatore di Omnium1 2.0 deve assicurarsi che l'utilizzo avvenga in questo tipo di ambiente.

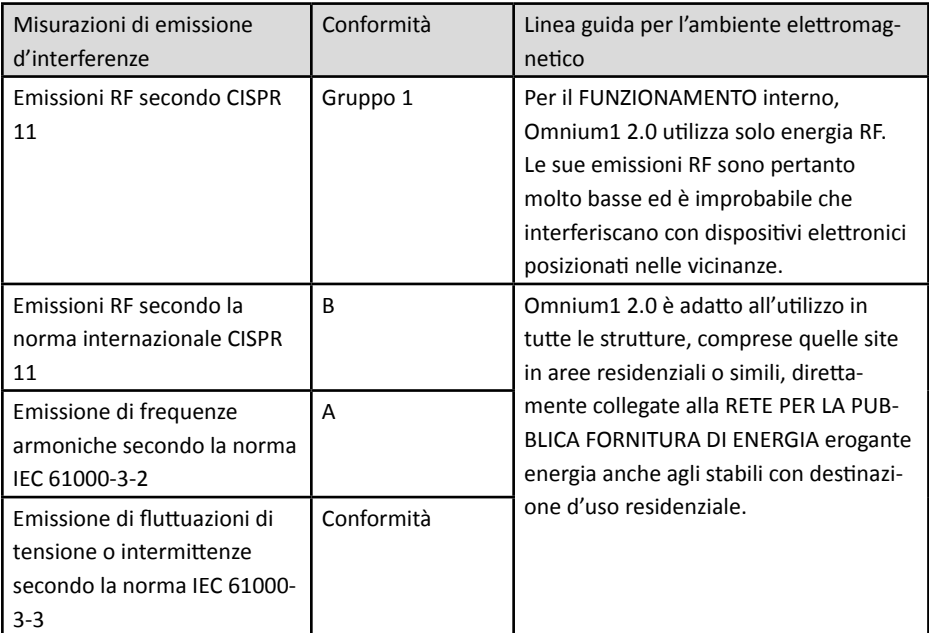

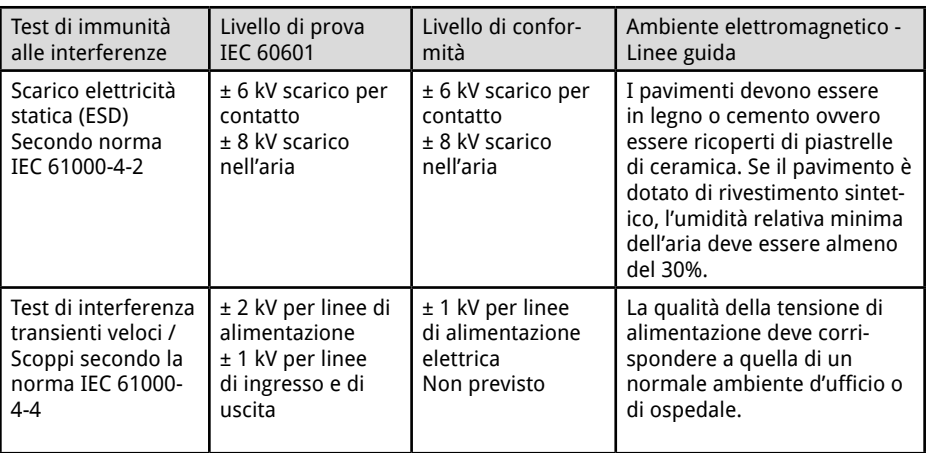

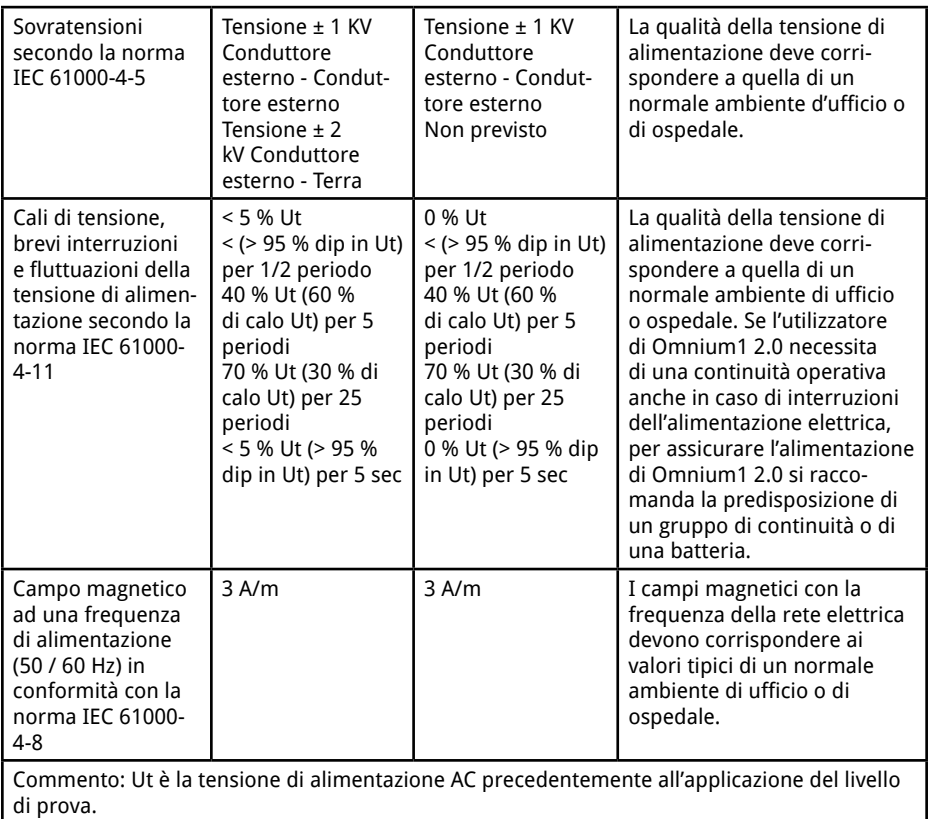

## Linee guida e Dichiarazione del produttore: Interferenza di stabilità elettromagnetica

Omnium1 2.0 è previsto per funzionamento in AMBIENTE ELETTROMAGNETICO come specificato di seguito. Il cliente o l'utilizzatore di Omnium1 2.0 deve assicurarsi che l'utilizzo avvenga in un ambiente di questo tipo.

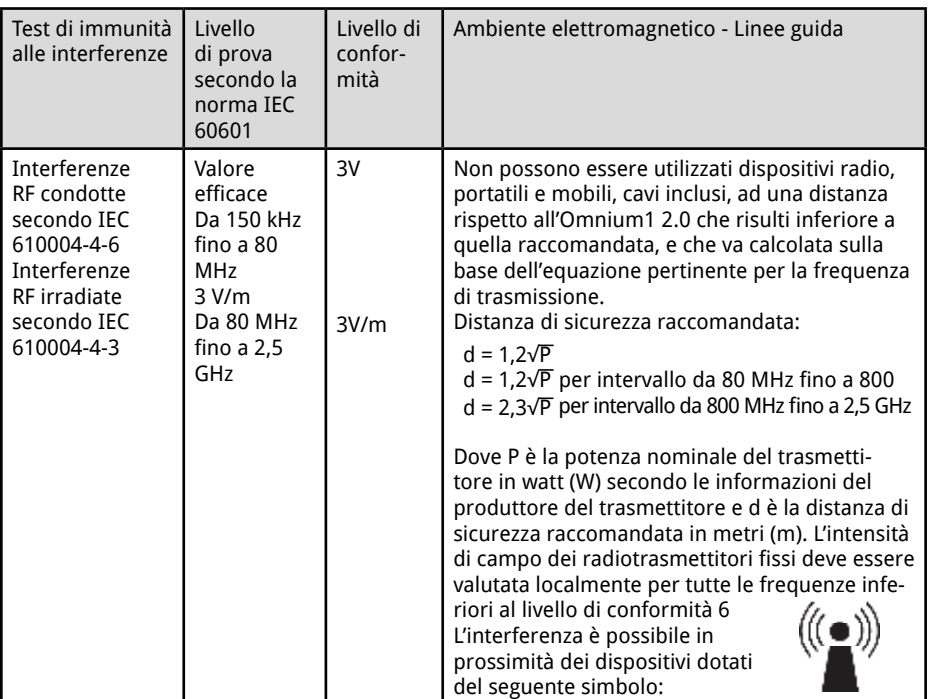

NOTA 1 La gamma di frequenza più alta è compresa nell'intervallo 80 - 800 MHz. NOTA 2 Le presenti linee guida possono non essere valide per tutti i casi. Sull'espansione delle quantità elettromagnetiche influiscono sia l'assorbimento che riflessione da parte di edifici, oggetti e persone.

L'intensità di campo di trasmettitori fissi come stazioni base di telefoni cordless e di apparecchi radio terrestri mobili, stazioni radioamatoriali, trasmettitori televisivi e radio AM / FM non può essere preliminarmente stabilita con precisione teorica. Va considerato uno studio dei fenomeni elettromagnetici del luogo al fine di stabilire la natura dell'AMBIENTE ELETTROMAG-NETICO in termini di trasmettitori stazionari. Se l'intensità di campo misurata nel punto di utilizzo di Omnium1 2.0 supera il LIVELLO DI CONFORMITÀ precedentemente indicato, Omnium1 2.0 deve essere sottoposto a verifica di controllo del FUNZIONAMENTO con le modalità previste. Se si osservano insolite caratteristiche funzionali, possono rendersi necessari ulteriori interventi, come una variazione dell'orientamento o la scelta di un diverso posizionamento di Omnium1 2.0. L'intensità di campo deve essere inferiore a 3 V/m nella gamma di frequenza compresa fra 150 kHz e 80 MHz.

6) Nota ad uso nazionale interno: il termine utilizzatore è qui inteso come ORGANIZZAZIONE RESPONSABILE.

### **Distanze di sicurezza raccomandate tra dispositivi di telecomunicazione RF portatili o mobili e Omnium1 2.0**

Omnium1 2.0 è previsto per il funzionamento in AMBIENTE ELETTROMAGNETICO in cui l'interferenza delle radiofrequenze risulta controllata. Il cliente o l'utilizzatore di Omnium1 2.0 può ridurre le interferenze elettromagnetiche mantenendo la distanza minima tra e Omnium1 2.0 e i dispositivi di telecomunicazione a radiofrequenza portatili e mobili (trasmettitori) in funzione della potenza di uscita del dispositivo di comunicazione come specificato di seguito.

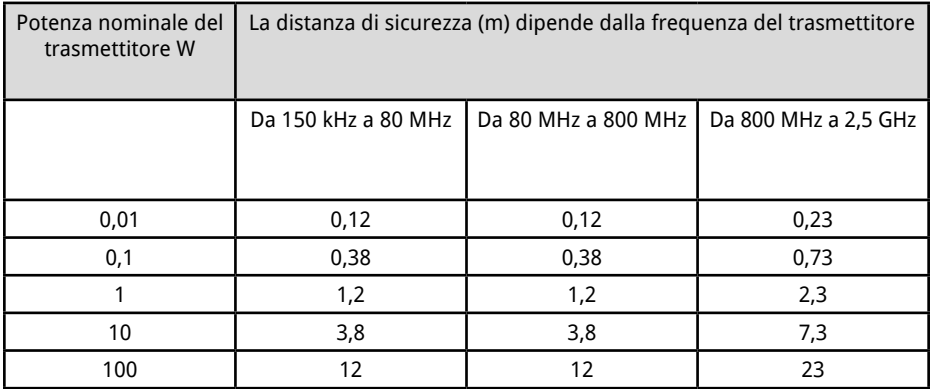

Per i trasmettitori i cui valori di potenza massima nominale non sono specificati in questa tabella, la distanza di sicurezza raccomandata in metri (m) va stabilita con l'equazione associata alla specifica colonna, dove P è la potenza massima nominale del trasmettitore in watt (W) secondo le informazioni del costruttore.

NOTA 1: La gamma di frequenza più alta è compresa nell'intervallo 80 - 800 MHz.

NOTA 2: Le presenti Linee guida possono non essere applicabili a tutti i casi. Sull'espansione delle quantità elettromagnetiche influiscono sia l'assorbimento che la riflessione da parte di edifici, oggetti e persone.

## 27. Garanzia di buon funzionamento e per difetti di conformità

I prodotti Swissbionic Solutions sono soggetti agli obblighi di garanzia legalmente vincolanti in caso di difetto di fabbricazione del materiale, della lavorazione o del funzionamento, per cui vale quanto segue.

### **Difetti evidenti**

L'acquirente deve ispezionare il prodotto subito dopo la consegna (entro 1- 3 giorni) e comunicare eventuali difetti evidenti. In caso contrario, decade il diritto alla garanzia.

### **Difetti occulti**

I difetti occulti possono essere oggetti di reclamo entro il periodo di garanzia previsto per legge. Se si rileva un difetto occulto esso va segnalato immediatamente.

### **Ulteriori prestazioni in garanzia per prodotti Swissbionic Solutions**

Swissbionic Solutions fornisce le seguenti prestazioni in garanzia nei limiti di tempo definiti per i prodotti e gli accessori di seguito specificati: Eliminazione dei difetti del prodotto / accessorio oggetto della garanzia, compresi difetti di materiale, di fabbricazione e di funzionamento. Se il difetto si manifesta durante il periodo di garanzia, Swissbionic Solutions fornisce a propria discrezione una delle seguenti prestazioni:

- Riparazione gratuita dell'articolo.
- Sostituzione equivalente e gratuita dell'articolo.

### **Esclusione del diritto a prestazioni di garanzia:**

- Normale consumo e usura
- Manipolazione o trattamento improprio
- Mancata osservanza delle istruzioni di sicurezza
- Interventi forzanti
- Tentativi autonomi di riparazione
- Uso di accessori non autorizzati

### **Periodi di garanzia dei prodotti Swissbionic Solutions**

- Unità di controllo Omnium1: 1 anno
- Convertitore D/A Omnium1: 3 anni
- Adattatore 3 in 1 per convertitore D/A: 1 anno
- Applicatori Omnium1: 3 anni
- OmniBrain: 6 mesi
- Connettore di alimentazione Omnium1: 6 mesi
- Accessori, cavi Omnium1: 6 mesi

Per aver diritto alla garanzia, è necessario presentare la ricevuta originale d'acquisto. Il diritto a prestazioni di garanzia non sono generalmente trasferibili (per esempio, nel caso di una vendita privata a terzi di un prodotto usato Swissbionic Solution).

### **Produttore:**

Swiss Bionic Solutions Schweiz GmbH Schulhausstrasse 17 8834 Schindellegi Svizzera

Tel.: +41-62-2955951 Fax: +41-62-2955952 Email: ch@swissbionic.com

Versione: 03/2023

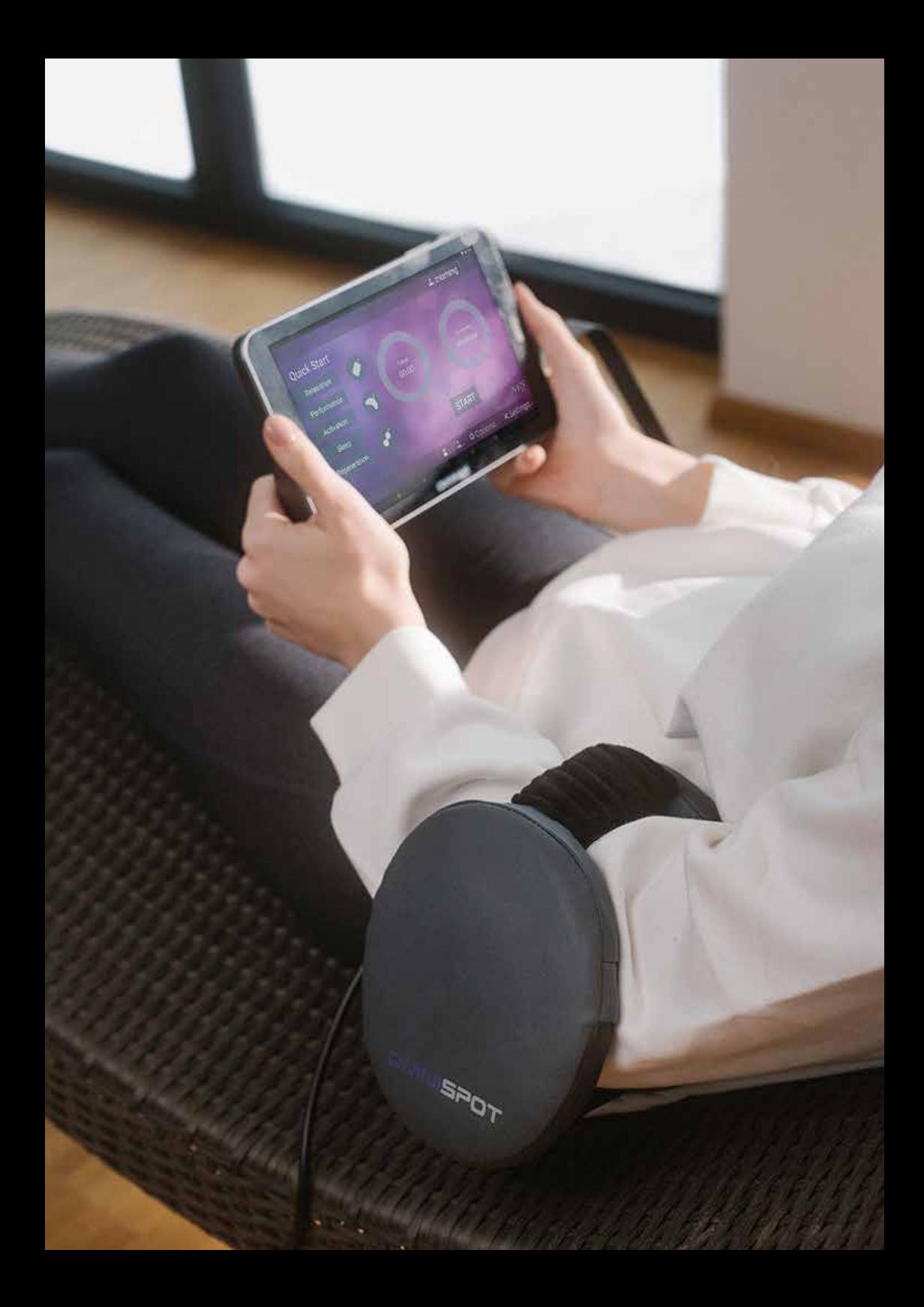

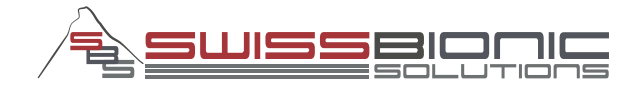

### **Swiss Bionic Solutions Schweiz GmbH**

Schulhausstrasse 17 | 8834 Schindellegi, Schweiz Phone: +41 (62) 295 5951 | Fax: +41 (62) 295 5952 Email: ch@swissbionic.com

### **Swiss Bionic Solutions Deutschland GmbH**

Biberacher Str. 87 | 88339 Bad Waldsee, Deutschland Phone: +49 (7524) 996 950 | Fax: +49 (7524) 996 9518 Email: de@swissbionic.com

### **Swiss Bionic Solutions USA Inc.**

12330 SW 53rd Street | Suite 703 & 704 | Cooper City | Florida 33330, USA Phone: +1 (954) 766 4153 | Fax: +1 (954) 766 4156 Email: us@swissbionic.com

### **Swiss Bionic Solutions Canada Inc.**

1195 North Service Rd. West, Unit B8 | Oakville, Ont. L6M 2W2, Canada Phone: +1 (905) 465 0753 | Fax: +1 (1 866) 792 8182 Email: ca@swissbionic.com

### **Swiss Bionic Solutions Asia Ltd.**

998 Canton Road | Mongkok | Kowloon | Hong Kong Phone: +852 2337-8774 Email: asia@swissbionic.com

# **www.swissbionic.com**